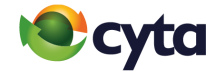

# **Huawei (Lite , Mate & Pro)**

Ρυθμίσεις Premium SMS | Premium SMS

**Premium SMS: Huawei Settings** 

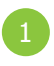

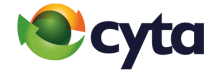

Από το εικονίδιο **Ρυθμίσεις** > **Εφαρμογές** > **Περισσότερα** (3 τελείες πάνω δεξιά) > **Ειδική Πρόσβαση** > **Πρόσβαση Προηγμένης Υπηρεσίας Μηνυμάτων Κειμένου** > **Μηνύματα** > Επίλεξε **Να επιτρέπεται πάντα**

Go to **Settings** > **Applications** > Tab **More** (three dots upper-right on yourscreen) > **Premium Special Access** > **Access to special charge SMS access** > Tap **Messages** > Select **Always allow**

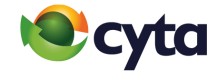

# **NOKIA**

#### Ρυθμίσεις Premium SMS | Premium SMS **Settings**

**Premium SMS:** NOKIA |

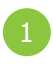

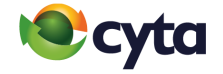

Από το εικονίδιο **Ρυθμίσεις** > **Εφαρμογές & Ειδοποιήσεις** > **Για προχωρημένους** > **Ειδική Πρόσβαση** > **Πρόσβαση Προηγμένης Υπηρεσίας Μηνυμάτων Κειμένου** > **Μηνύματα** > Επίλεξε **Να επιτρέπεται πάντα**

Go to **Settings** > **Apps & Notifications** > **Advanced** > **Special App Access** > **Premium SMS Access** > Tap **Messages** > Select **Always allow**

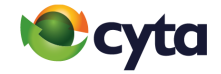

# **LG**

#### Ρυθμίσεις Premium SMS | Premium SMS **Settings**

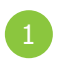

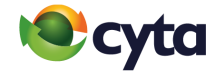

Από το εικονίδιο **Ρυθμίσεις** > **Εφαρμογές & Ειδοποιήσεις** > **Ειδική Πρόσβαση** > **Πρόσβαση Προηγμένης Υπηρεσίας Μηνυμάτων Κειμένου** > **Μηνύματα** > Επίλεξε **Να επιτρέπεται πάντα**

Go to **Settings** > **Apps & Notifications** > **Special Access** > **Premium SMS Access** > Tap **Messages** > Select **Always allow**

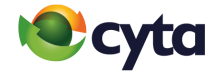

# **Samsung (Galaxy & Note)**

Ρυθμίσεις Premium SMS | Premium SMS

**Premium SMS: Samsung Settings** 

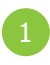

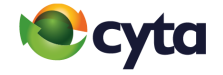

Από το εικονίδιο **Ρυθμίσεις** > **Εφαρμογές** > **Επιλογές** (πάνω δεξιά) > **Ειδική Πρόσβση** > **Χρήσ. Προηγμένης Υπηρεσίας Μηνυμάτων Κειμένου** > **Μηνύματα** > Επίλεξε **Να επιτρέπεται πάντα**

Go to **Settings** > **Apps** > **Menu** icon (upper-right) > **Special access** > **Use Premium text message services** >Tap **Messages** > **Always allow** 

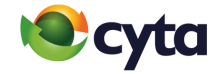

# **XIAOMI**

#### Ρυθμίσεις Premium SMS | Premium SMS **Settings**

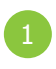

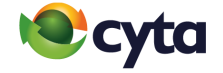

Από το εικονίδιο **Ρυθμίσεις** > **Κωδικοί & Ασφάλεια** > **Απόρρητο** > **Πρόσβαση Προηγμένης Υπηρεσίας Μηνυμάτων Κειμένου** > **Μηνύματα** > Επίλεξε **Να επιτρέπεται πάντα**

Go to **Settings** > **Password & Security** > **Privacy** > **Special App Access** > Tap **Messages** > Select **Always allow**